**EN - Addendum to manual**

- **IT Addendum al manuale**
- **FR Addendum au manuel**
- **ES Addendum al manual**
- **DE Nachtrag zur Anleitung**
- **PL Załącznik do instrukcji**

**Nice** 

**NL - Addendum bij de handleiding**

IST166R01.4858 Rev.00 del 10 - 02 - 2009

**programming unit** 

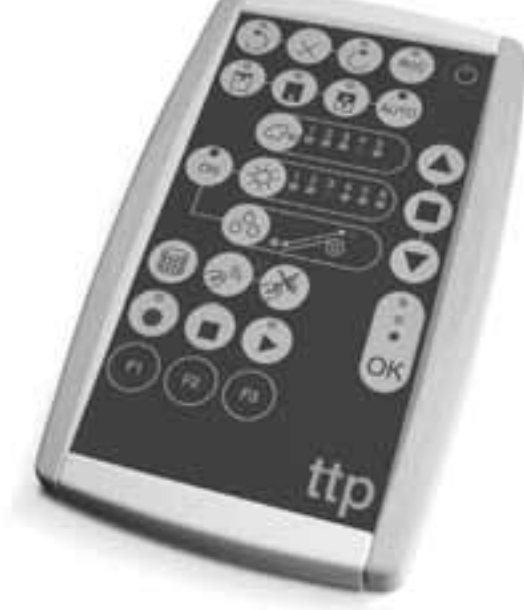

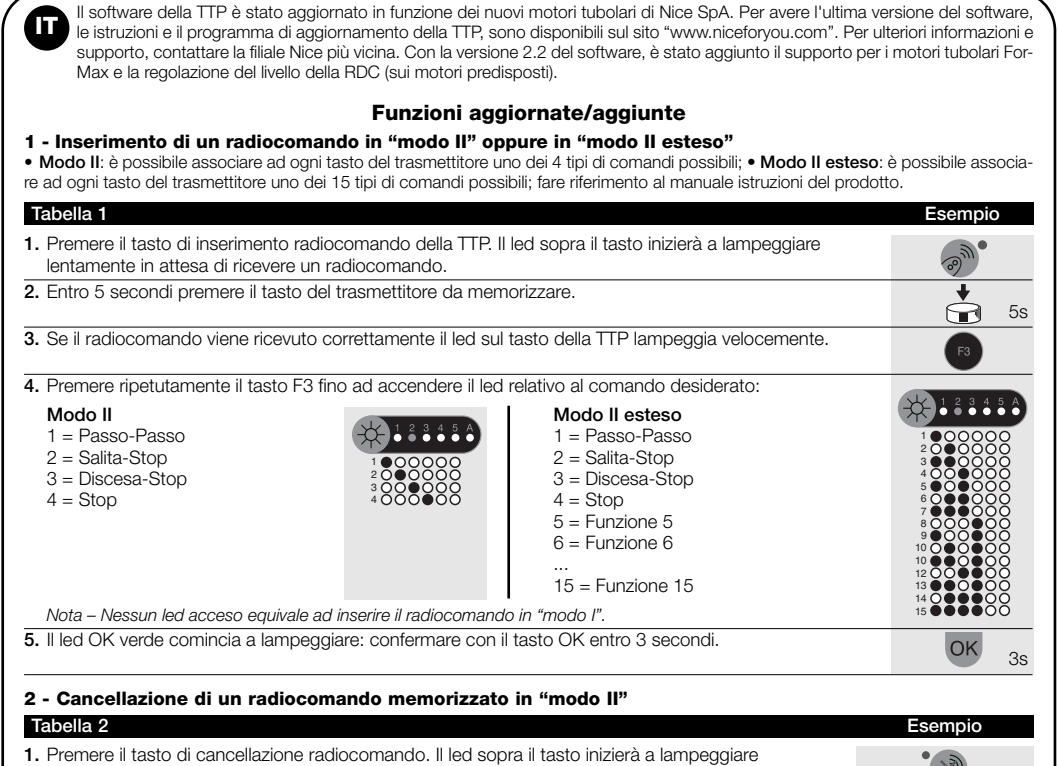

TTP OF PERSONAL PROPERTY.

Le logiciel du TTP a été mis à jour en fonction des nouveaux moteurs tubulaires de Nice SpA. Pour avoir la dernière version du logiciel, les instructions et le programme de mise à jour du TTP sont téléchargeables sur le site « www.niceforyou.com ». Pour tout renseignement ou en cas de besoin d'aide, contacter la filiale Nice la plus proche. La version 2.2 du logiciel inclut le support pour les moteurs tubulaires For-Max et le réglage du niveau de la RDC (sur les moteurs prévus pour). **FR**

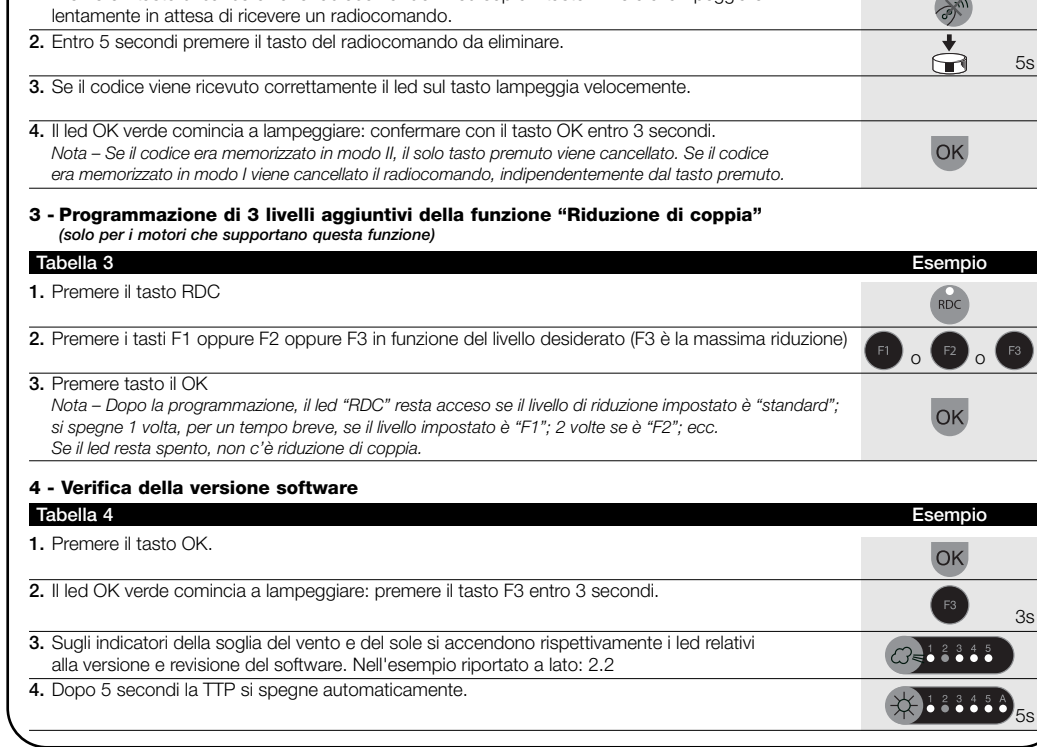

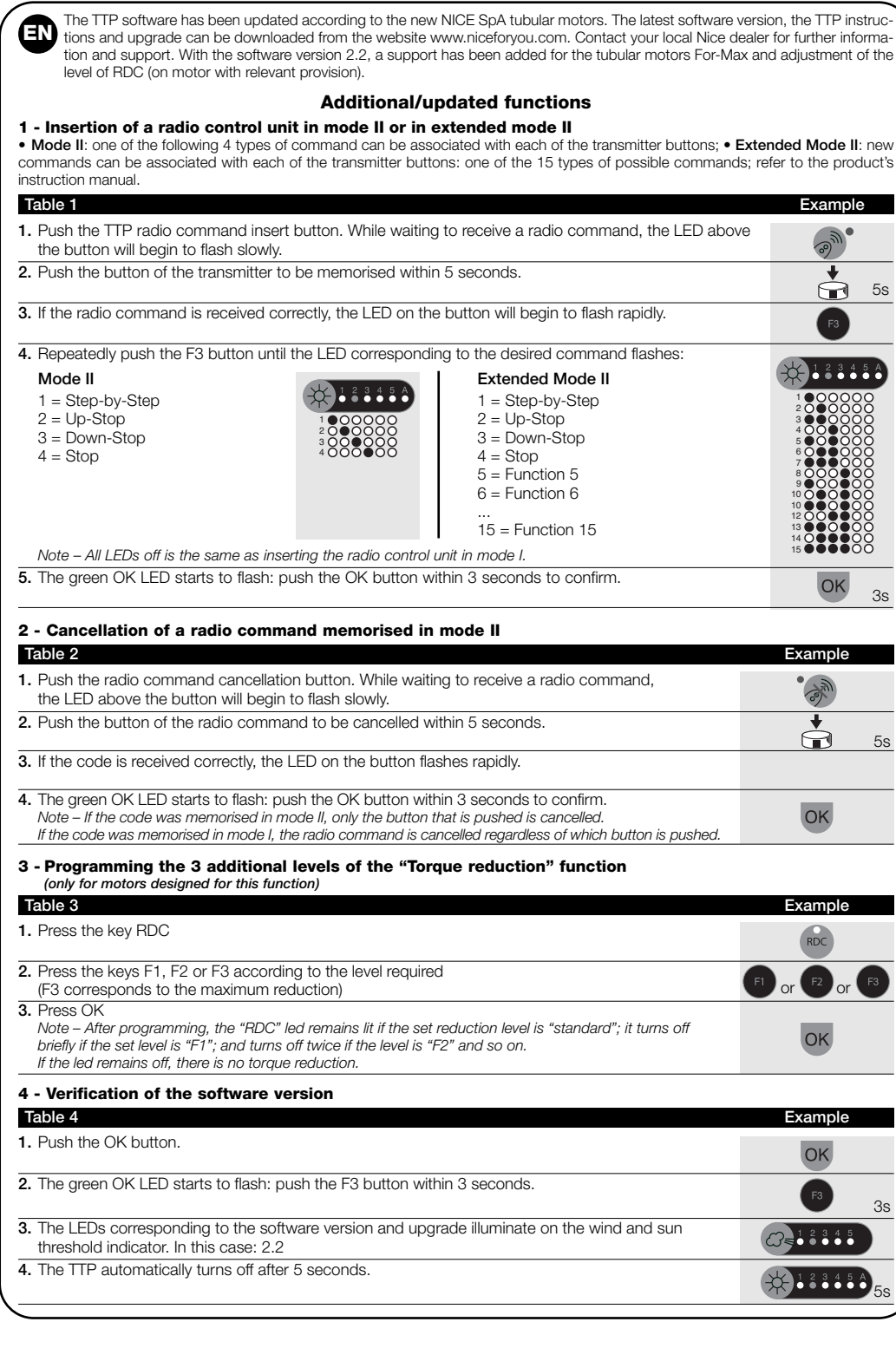

**Fonctions mises à jour/ajoutées 1 - Ajout d'une radiocommande en « mode II » ou en « Mode II étendu »** • **Mode II** : on peut associer à chaque touche de l'émetteur l'une des 4 types de commande possibles ; • **Mode II étendu** : on peut as socier à chaque touche de l'émetteur l'une des 15 types de commande possibles ; se référer au guide d'instructions du produit. **Tableau 1 Exemple 1.** Appuyer sur la touche d'ajout d'une radiocommande sur le TTP. La led placée sur la touche commencera à clignoter lentement en attendant de recevoir une radiocommande. **2.** Appuyer dans les 5 secondes sur la touche de l'émetteur à mémoriser. 5s  $\bf \bm \odot$ **3.** Si la radiocommande est correctement reçue, la led sur la touche du TTP clignote rapidement. **4.** Appuyer plusieurs fois la touche F3 jusqu'à l'allumage de la led qui correspond à la commande désirée :  $0 - 123454$ **Mode II**<br>
1 = Pas-à-pas<br>
1 = Pas-à-pas  $1 = \text{Pas} \cdot \text{à-pas}$ <br>  $2 = \text{Montée-Arrêt}$ <br>  $1 = \text{Pas} \cdot \text{à-pas}$ <br>  $2 = \text{Montée-Arrêt}$ 1 2  $2 = \text{Montée-Arrêt}$ <br>  $3 = \text{Descente-Arrêt}$ <br>  $2 = \text{Montée-Arrêt}$ <br>  $2 = \text{Montée-Arrêt}$ 1 3 3 = Descente-Arrêt<br>4 = Arrêt 2 4 5  $4 = Arrêt$ 4 6 7 5 = Fonction 5 8  $6 =$ Fonction 6 9 10 ... 10 12 15 = Fonction 15 13 14 *Note - Aucune led allumée équivaut à mémoriser la radiocommande en « mode I ».* 15 **5.** La led OK verte commence à clignoter : confirmer avec la touche OK dans les 3 secondes. OK 3s **2 - Effacement d'une radiocommande mémorisée en « mode II » Tableau 2 Exemple 1.** Appuyer sur la touche d'effacement de la radiocommande. La led placée sur la touche commencera à clignoter lentement en attendant de recevoir une radiocommande. **2.** Appuyer dans les 5 secondes sur la touche de la radiocommande à effacer. 5s **3.** Si le code est correctement reçu, la led sur la touche du TTP clignote rapidement.

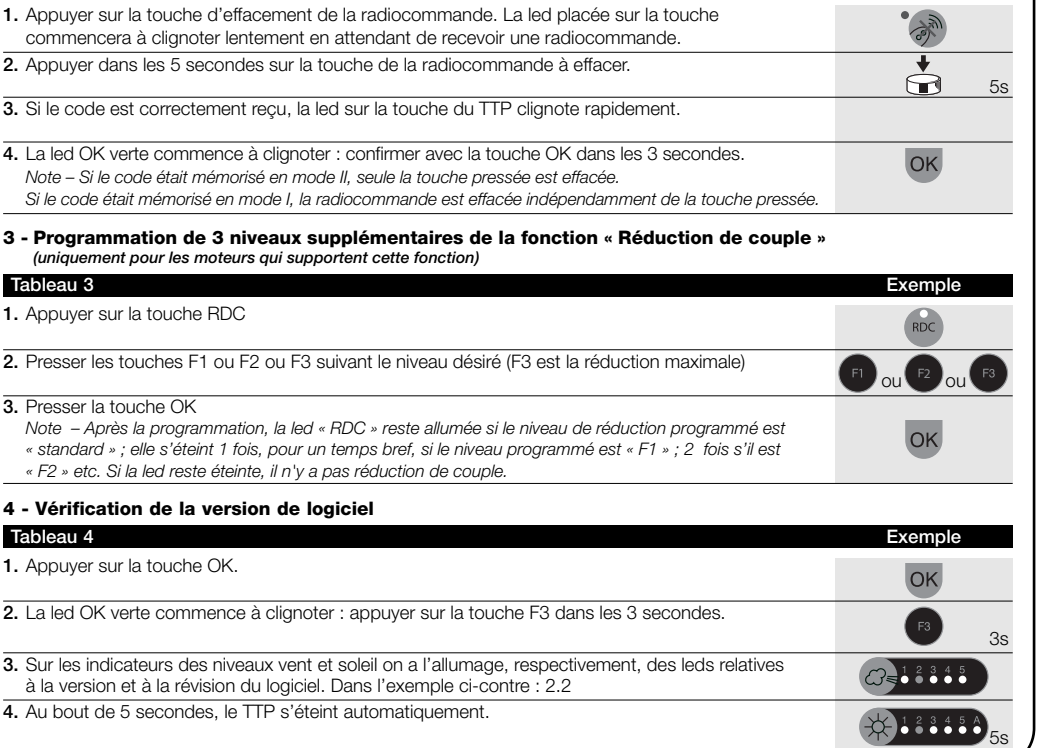

## **Aktualisierte / hinzugefügte Funktionen**

**1 - Einfügen einer Fernsteuerung im "Modus II" oder im "erweiterten Modus II"**<br>• Modus II: Jeder Sendertaste kann eine der 4 folgenden Befehlsarten zugewiesen werden; • Erweiterter Modus II: Jeder Sendertaste<br>können eine

NICE Filiale. Mit der Software-Version 2.2 wurden die Halterung für die Rohrmotoren For-Max und die Einstellung der RDC-Höhe (in den vorgerüsten Motoren) zugefügt. **DE**

De software van de TTP werd bijgewerkt in functie van de nieuwe buismotoren van Nice SpA. Om de laatste versie van de software in uw bezit te krijgen: instructies en het programma voor bijwerking van de TTP zijn beschikbaar op de site<br>"www.niceforyou.com". Neem voormeerinformatieen ondersteuning contactoopmethet dichtst bij zijnde Nice filiaa ring 2.2 van de software zijn de ondersteuning voor de buismotoren For-Max en de regeling van het RDC niveau (op motoren die hiervoor geschikt zijn) toegevoegd.

## **Bijgewerkte/toegevoegde functies**

**1 - Invoer van een radio-instructie in "modus II" of in "modus II uitgebreid"**<br>• Modus II: aan elke toets van de zender kan één van de 4 instructietypes worden gekoppeld.; • Modus II uitgebreid: aan elke toets van

de zender kan één van de 15 mogelijke instructietypes worden gekoppeld; zie de instructiehandleiding van het product.

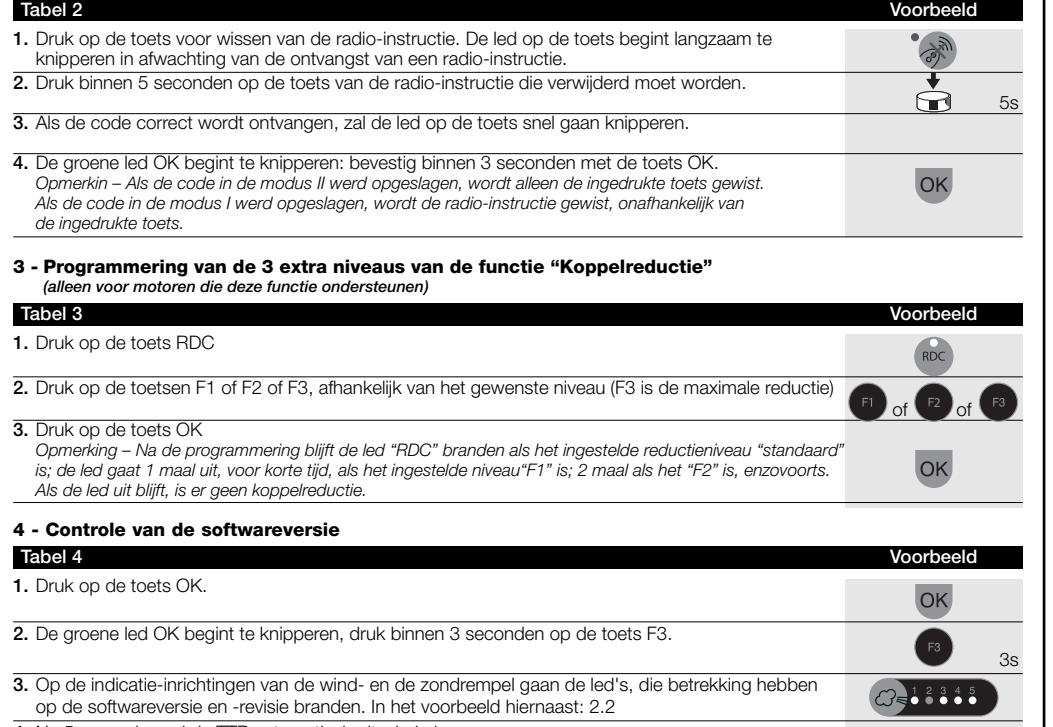

 $\leftrightarrow$ <sup>123458</sup>5s

**2 - Kasowanie pilota wczytanego w "trybie II"**

**1.** Wciśnij przycisk kasowania pilota. Dioda nad przyciskiem zacznie powoli migotać w oczekiwaniu

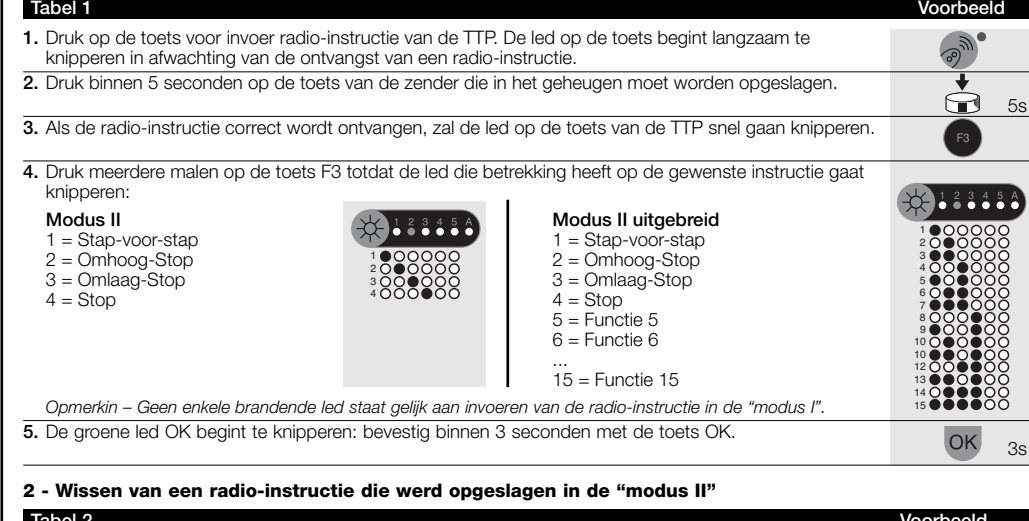

**Tabela 2 Przykład**

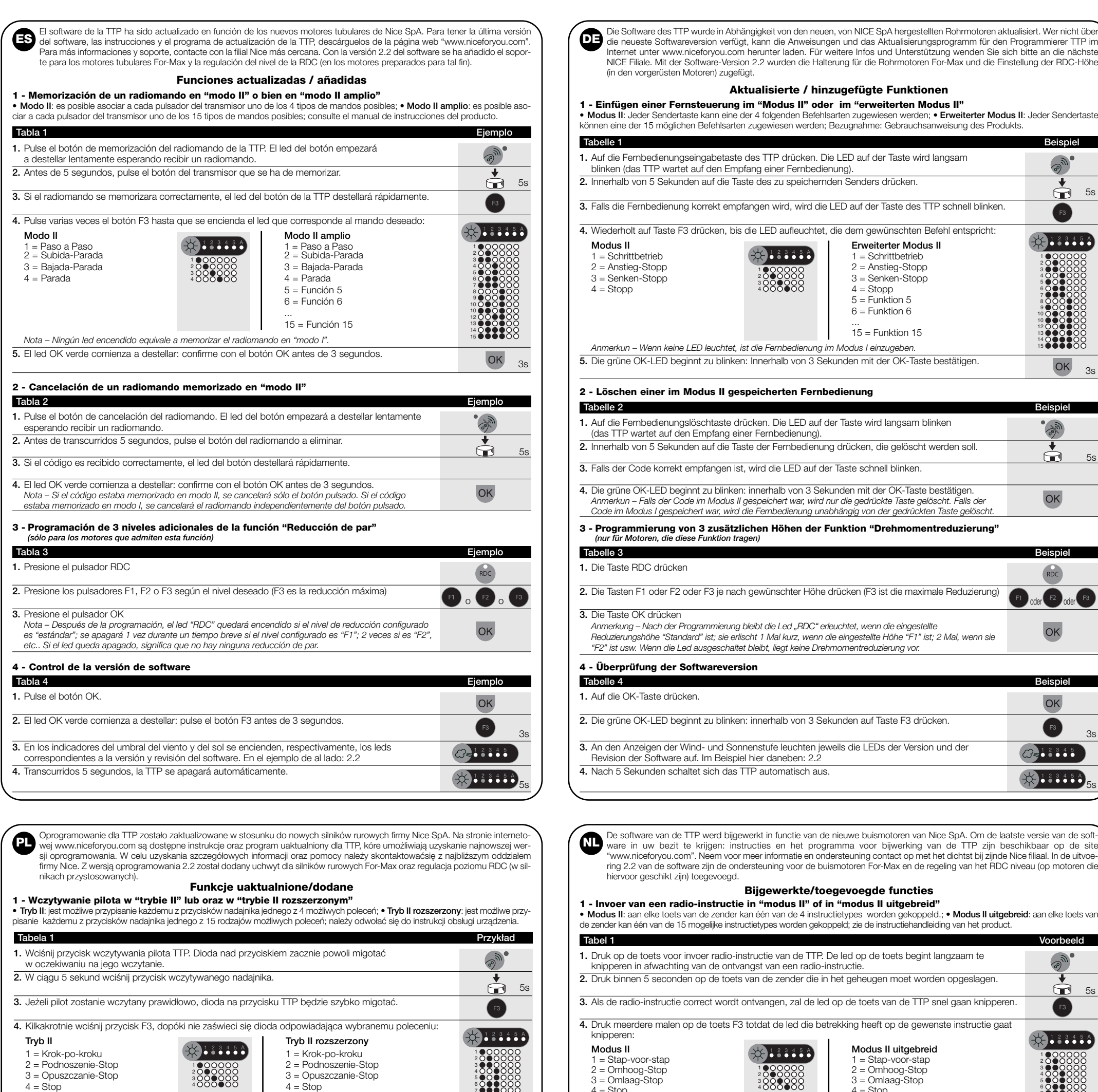

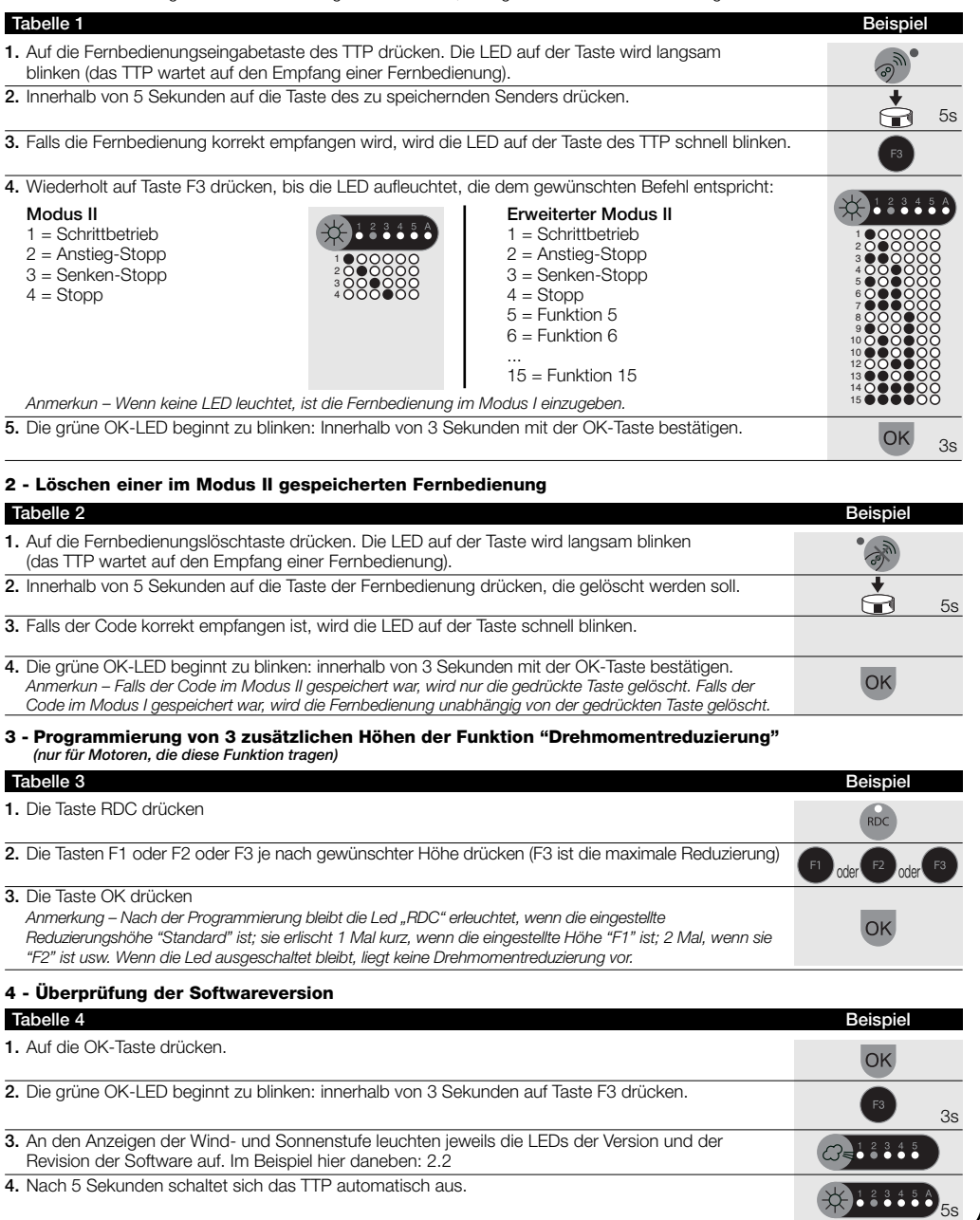

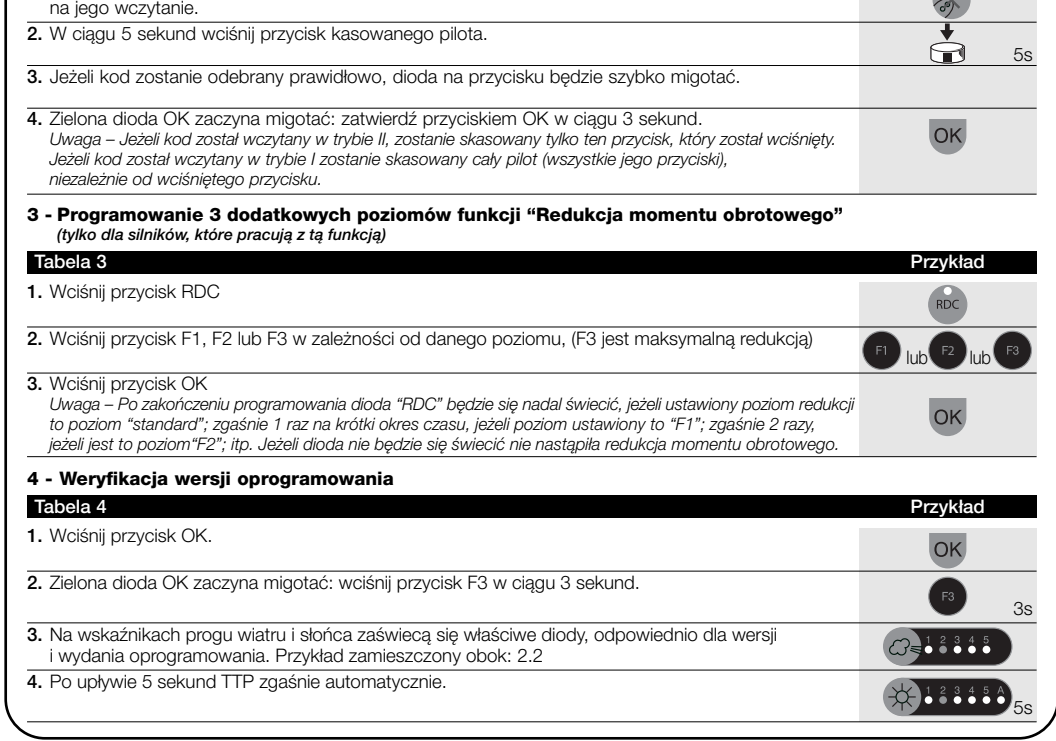

**4.** Na 5 seconden zal de TTP automatisch uitschakelen.

5 = Funkcja 5 6 = Funkcja 6 ...

15 = Funkcja 15

*Uwaga – Nie świecąca się żadna dioda odpowiada wczytywaniu pilota w "trybie I".* **5.** Zielona dioda OK zaczyna migotać: zatwierdź przyciskiem OK w ciągu 3 sekund.

3s

OK

 $\widehat{f_{\text{max}}}$